## **Kaarslicht vervormen** – video les vanaf Photoshop 2020

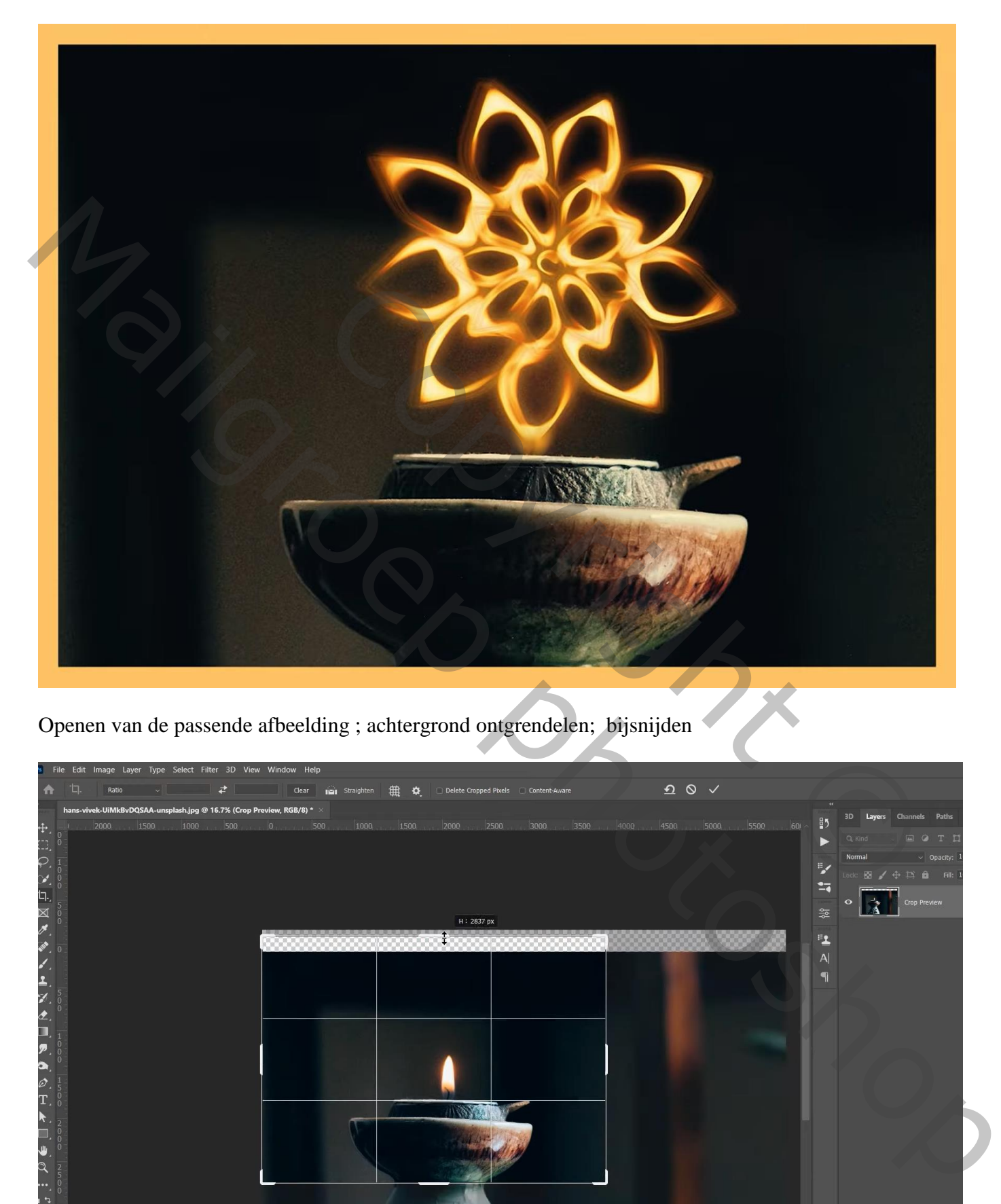

Openen van de passende afbeelding ; achtergrond ontgrendelen; bijsnijden

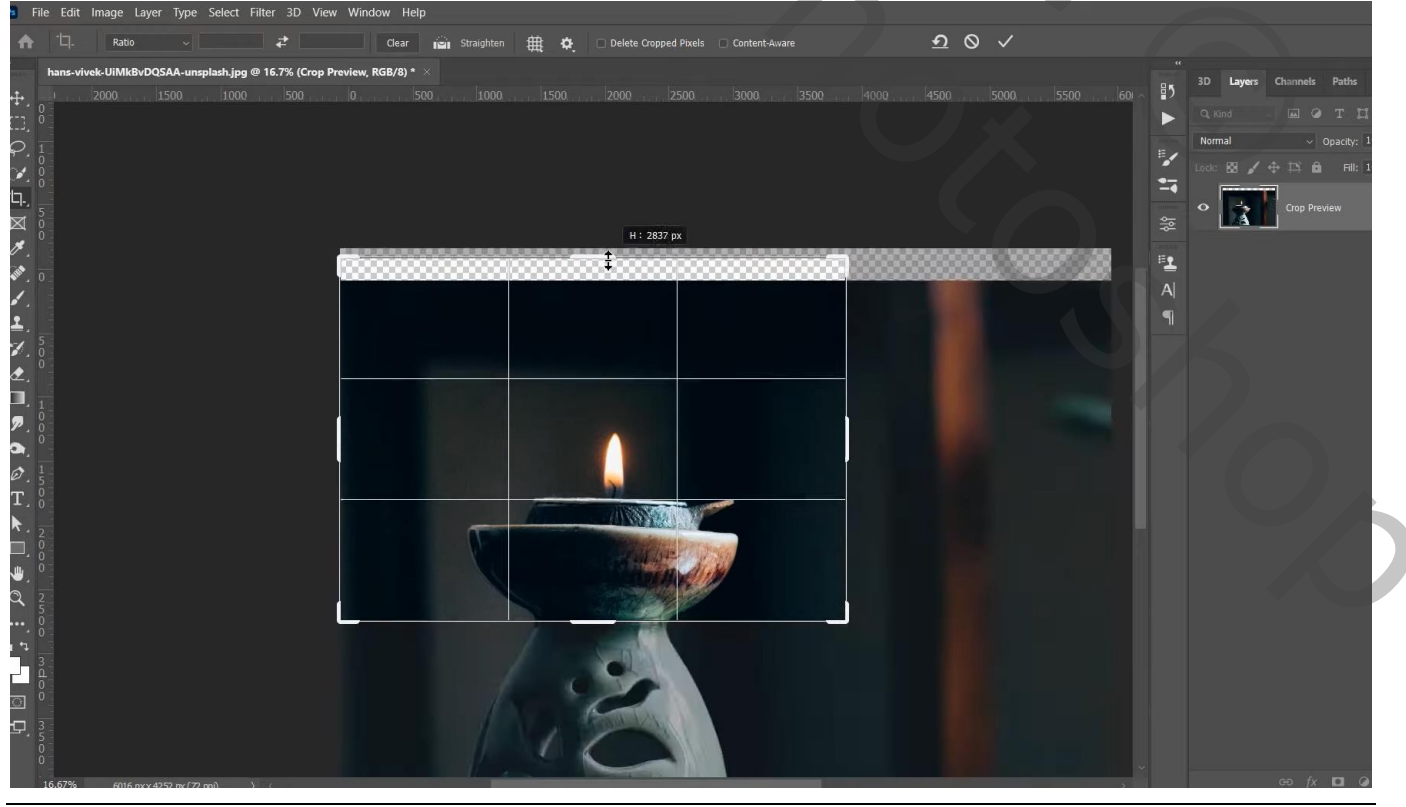

Kaarslicht vervormen – blz. 1 Vertaling T

Deel bovenaan wat bijkloonen; je kan ook een rechthoekige selectie maken bovenaan; dan klik je Ctrl + T en maak je bovenaan de afbeelding groter.

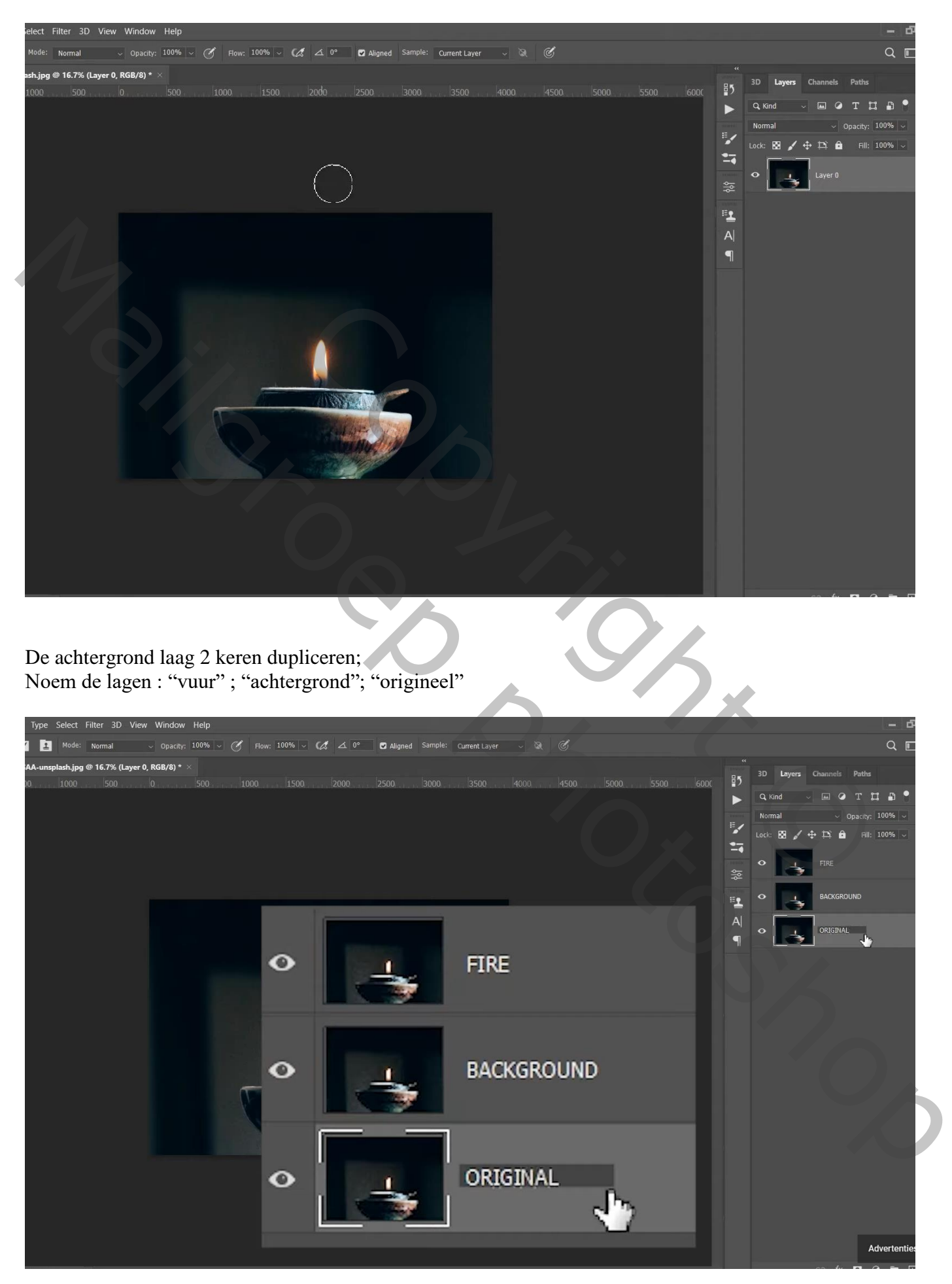

## Oogjes uit van de lagen "vuur" en "origineel" Activeer de laag "achtergrond" : selectie maken boven de vlam , Bewerken  $\rightarrow$  Vullen met behoud van Inhoud ; deselecteren

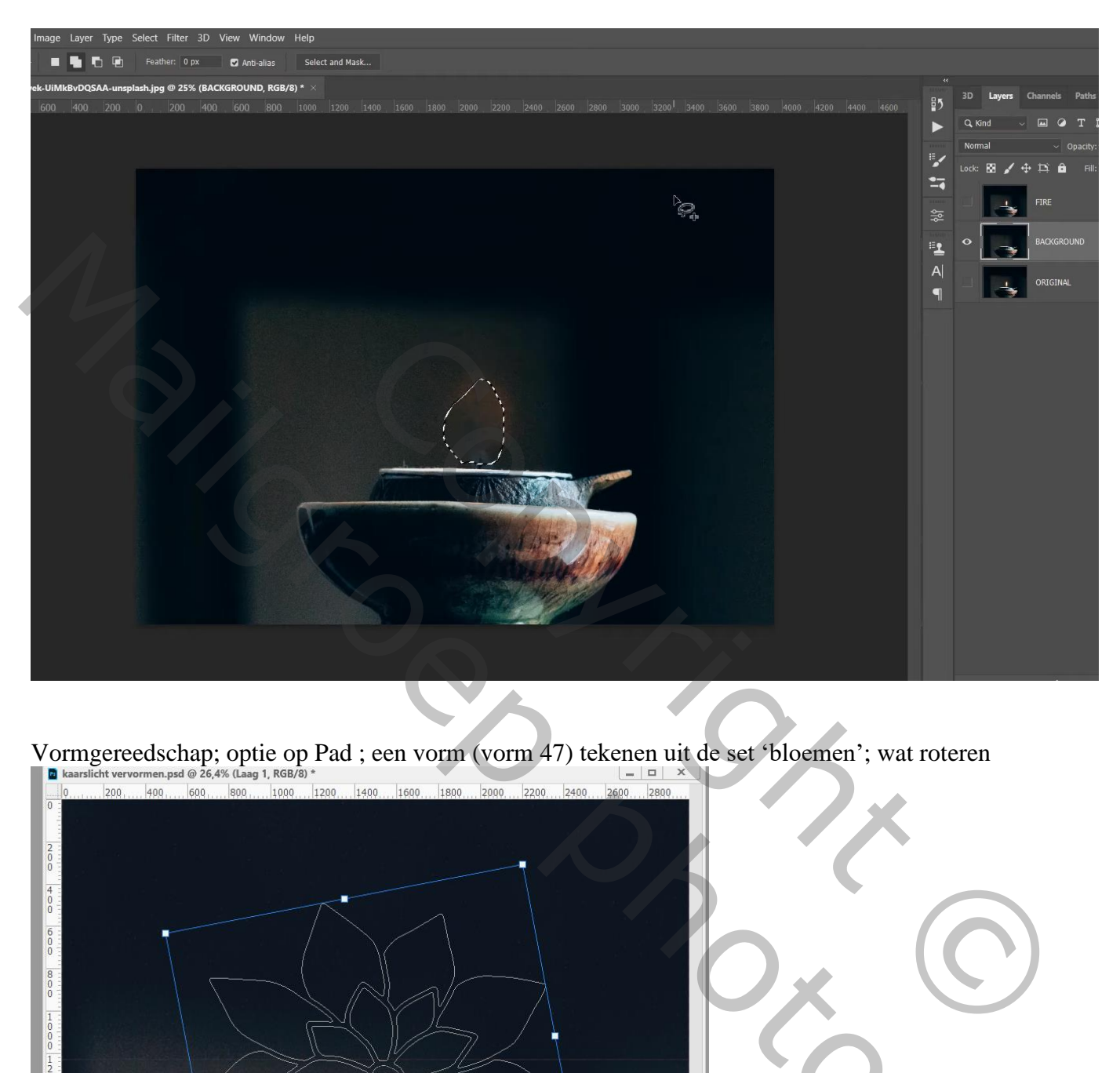

Vormgereedschap; optie op Pad ; een vorm (vorm 47) tekenen uit de set 'bloemen'; wat roteren

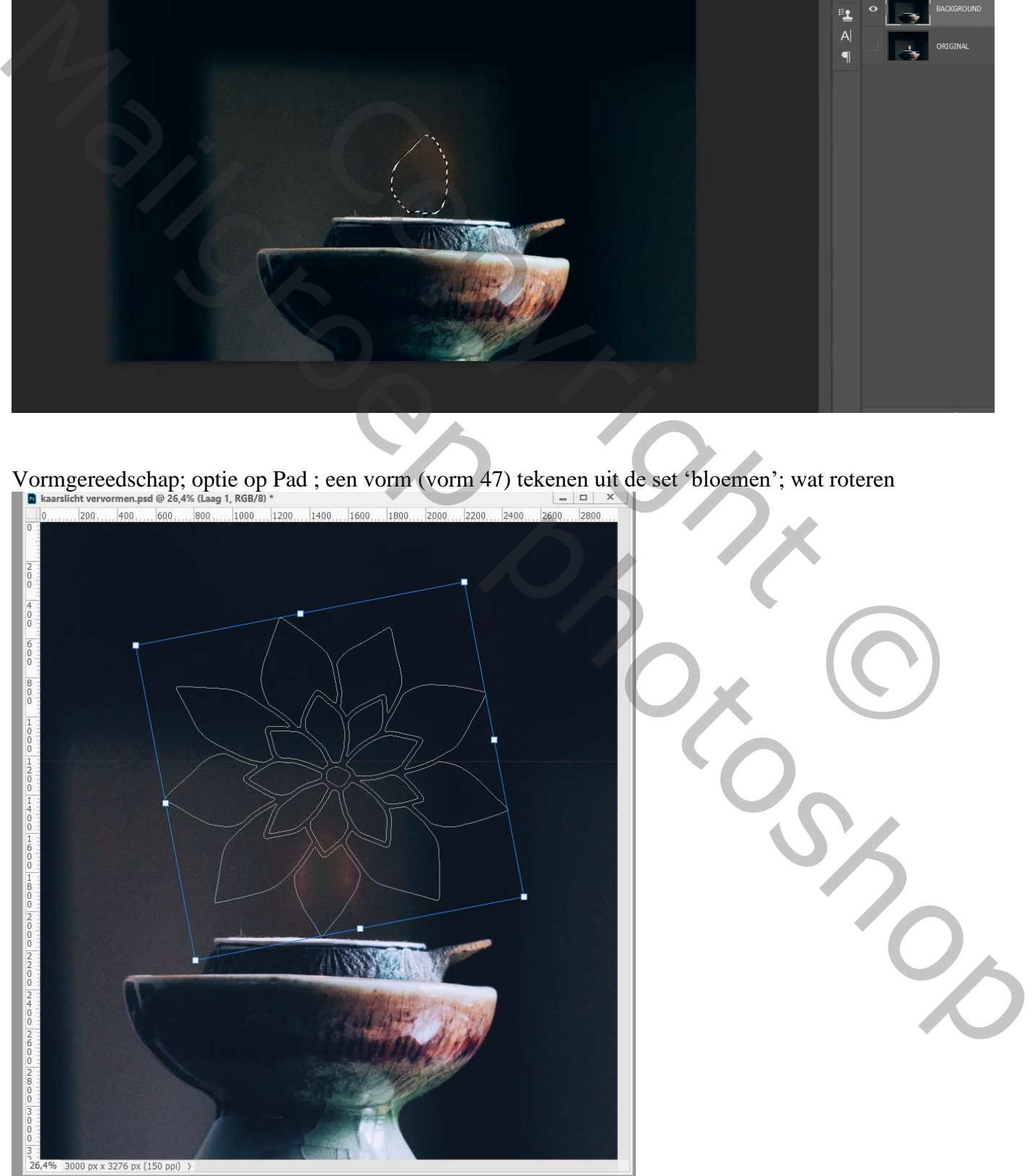

Kaarslicht vervormen – blz. 3 Vertaling T

## Nieuwe "laag1"; Filter  $\rightarrow$  Rendering  $\rightarrow$  Vlam (CC 2020); kies als vlam '6. Kaarslicht'; breedte = 58

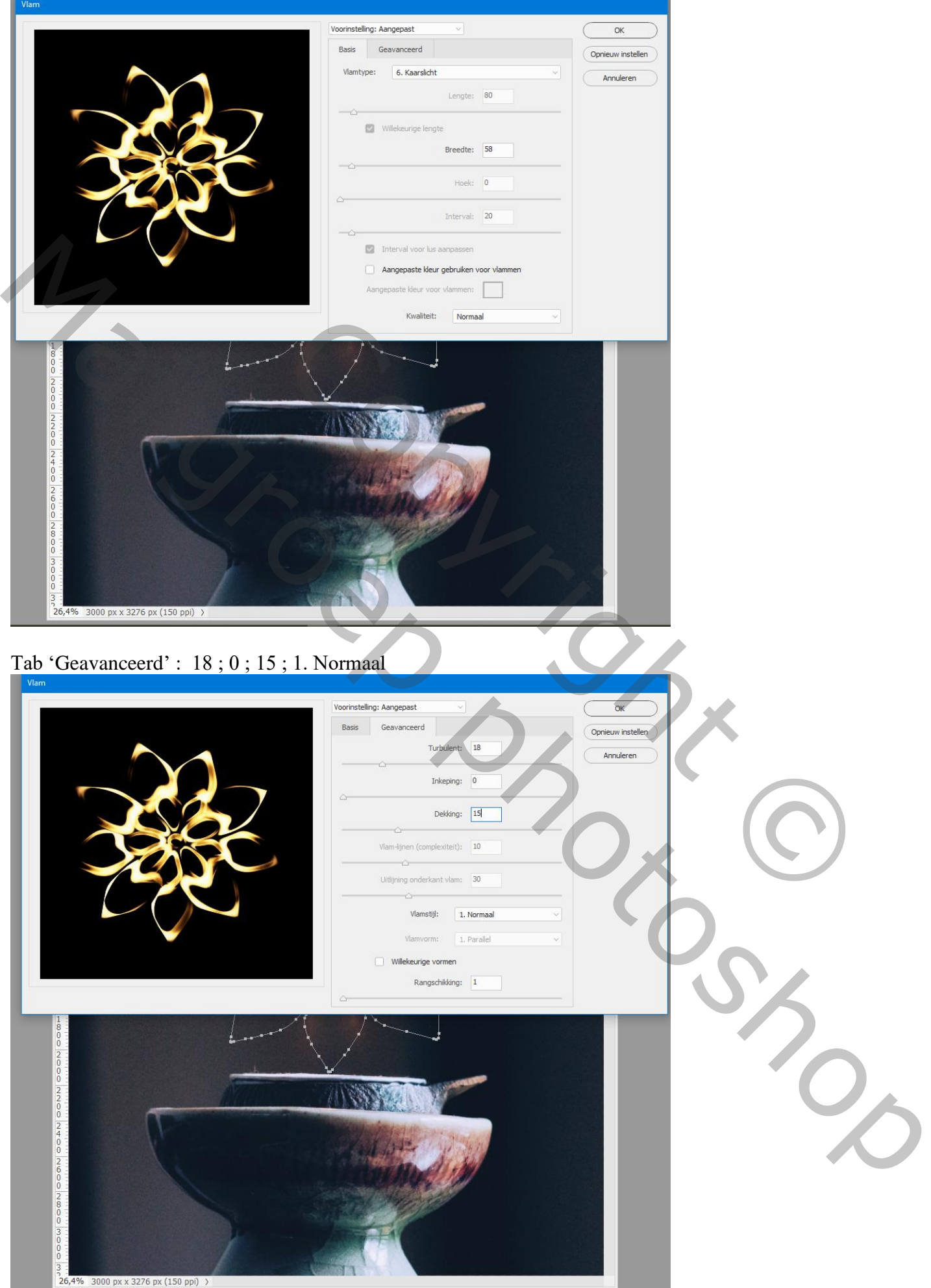

Kaarslicht vervormen – blz. 4 Vertaling T

Nieuwe "laag2"; pad is nog zichtbaar van die bloem ; Vuur sparkles 04 penseel/Spetter penseel; grootte = 243 px; kleur =  $\#$  EC8927; op enter klikken; Grootte penseel = 155 px; nog eens enteren; grootte penseel =  $85 \text{ px}$ ; enteren (ik nam een debris penseel)

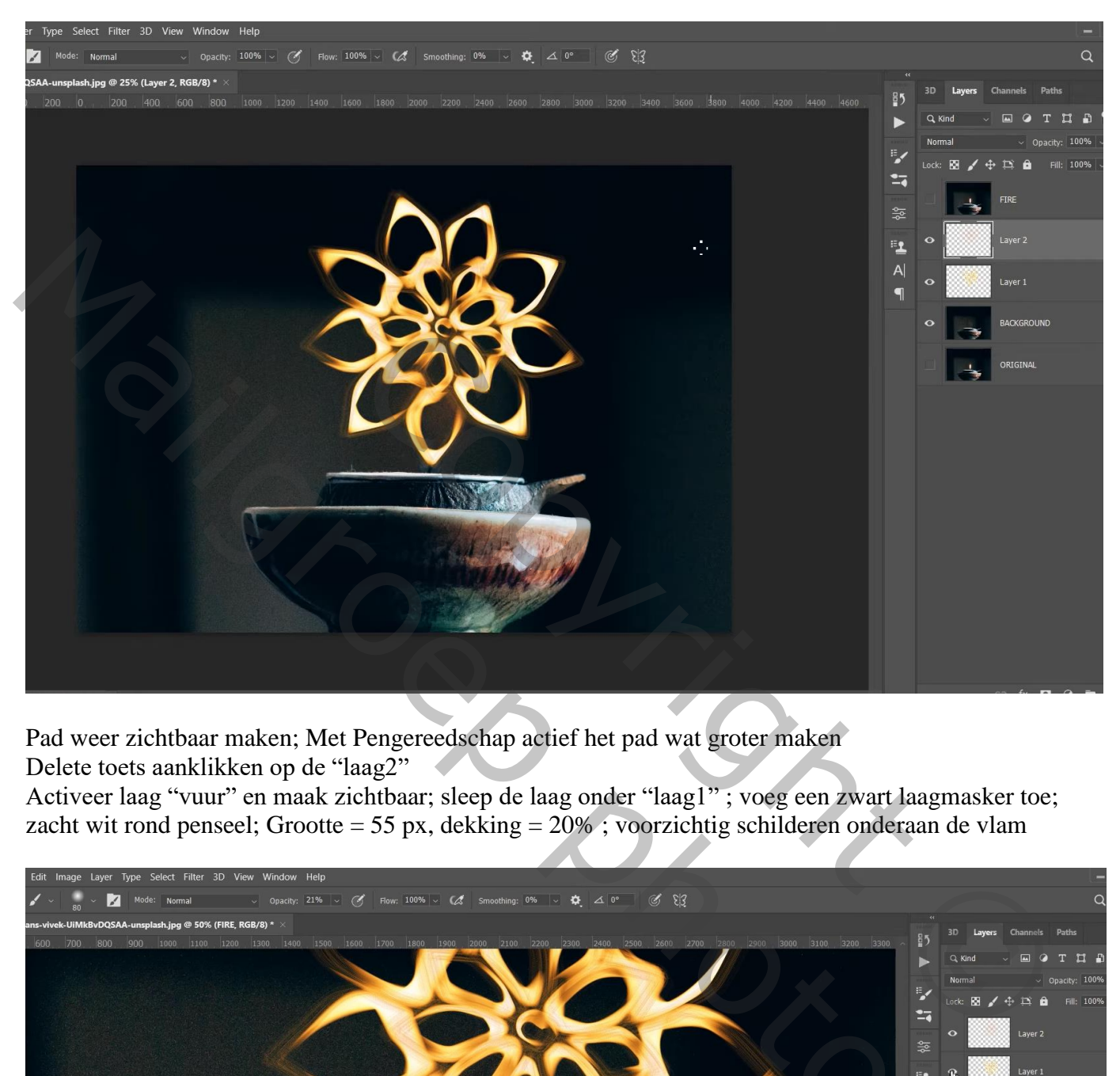

Pad weer zichtbaar maken; Met Pengereedschap actief het pad wat groter maken

Delete toets aanklikken op de "laag2"

Activeer laag "vuur" en maak zichtbaar; sleep de laag onder "laag1" ; voeg een zwart laagmasker toe; zacht wit rond penseel; Grootte = 55 px, dekking = 20% ; voorzichtig schilderen onderaan de vlam

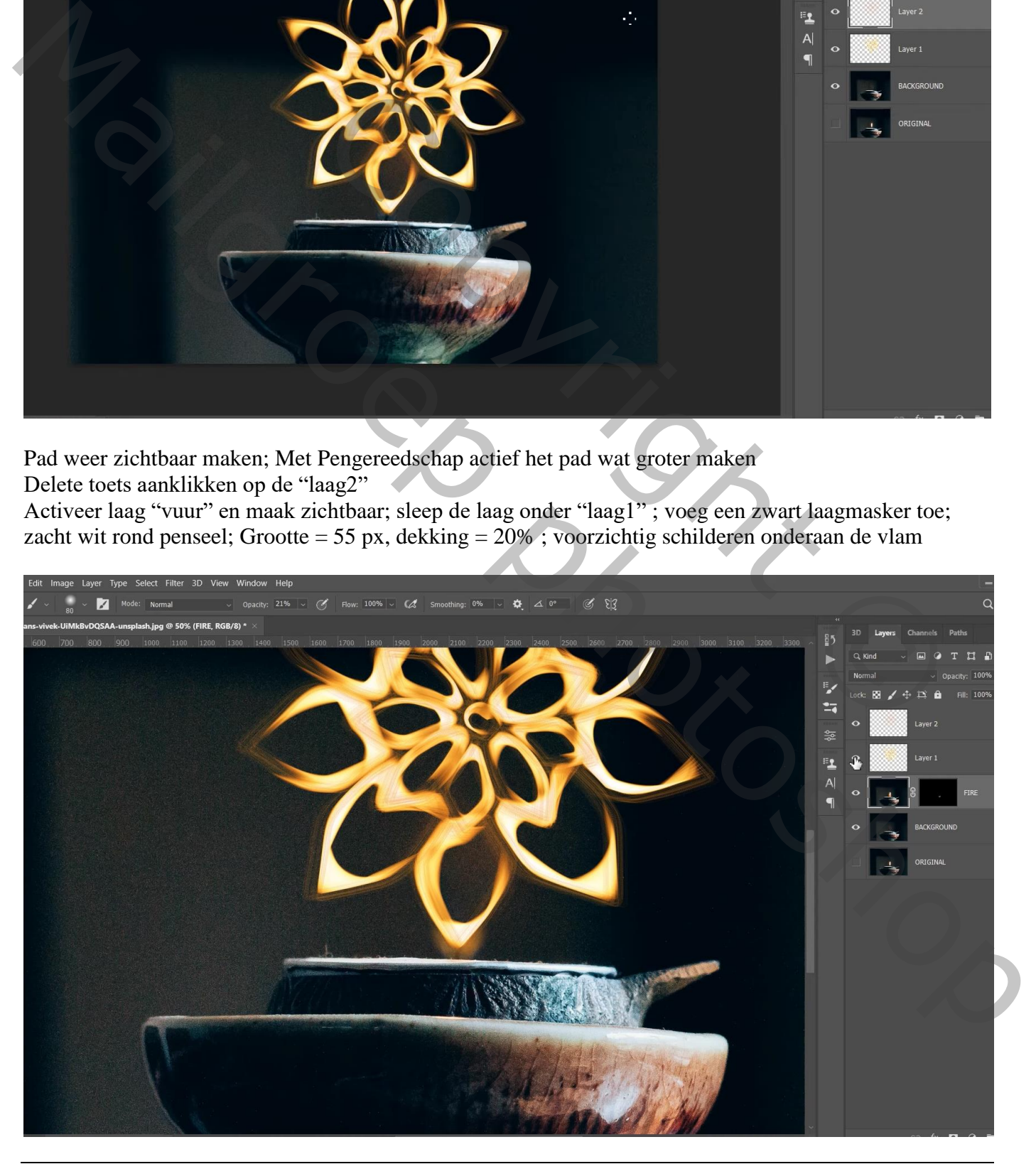

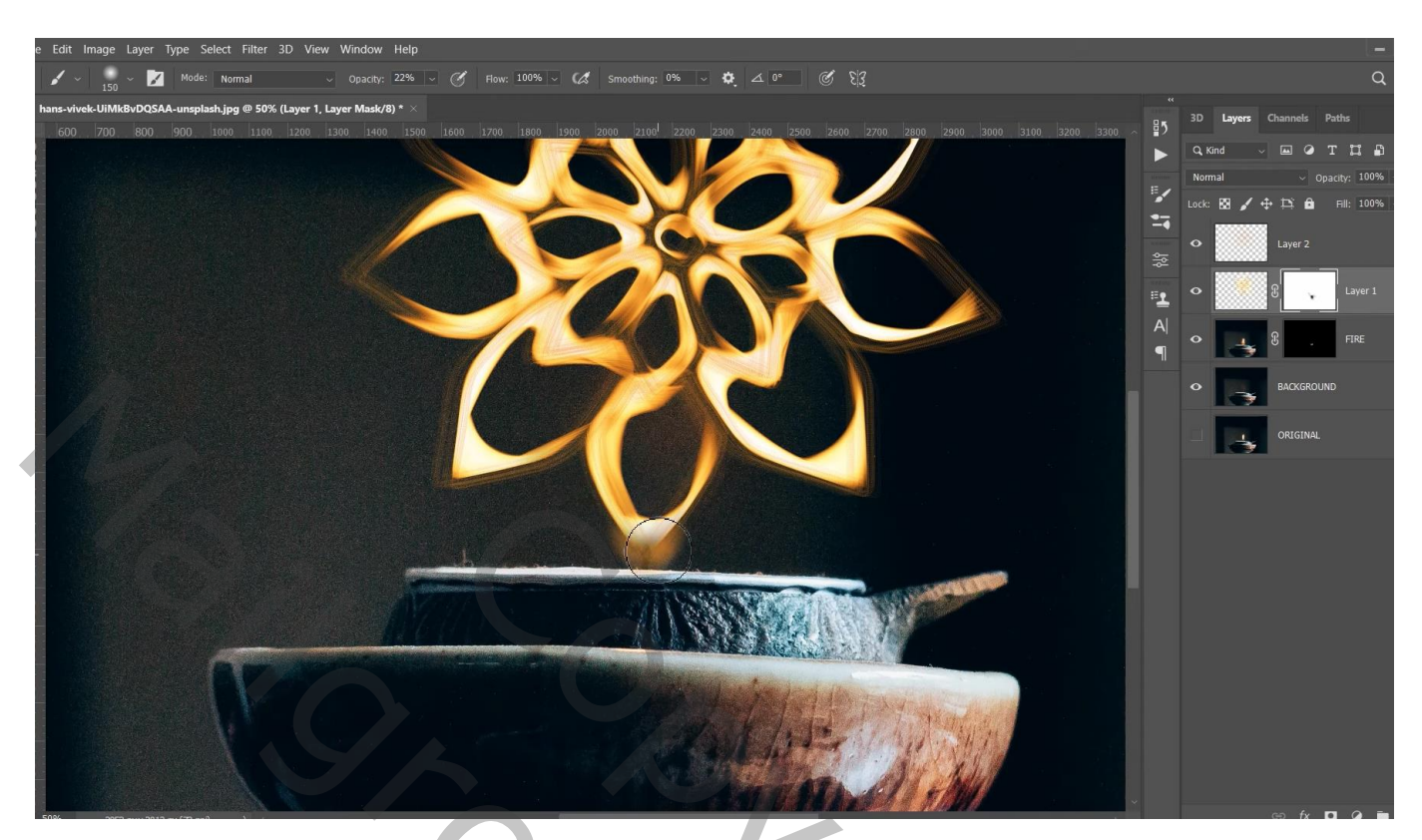

Aan "laag 1" een laagmasker toevoegen; zacht zwart penseel, dekking = 100% ; ook onderaan schilderen

Boven "laag1" een Aanpassingslaag 'Kleurtoon/Verzadiging' : -12 ; 0 ; 0 ; Uitknipmasker

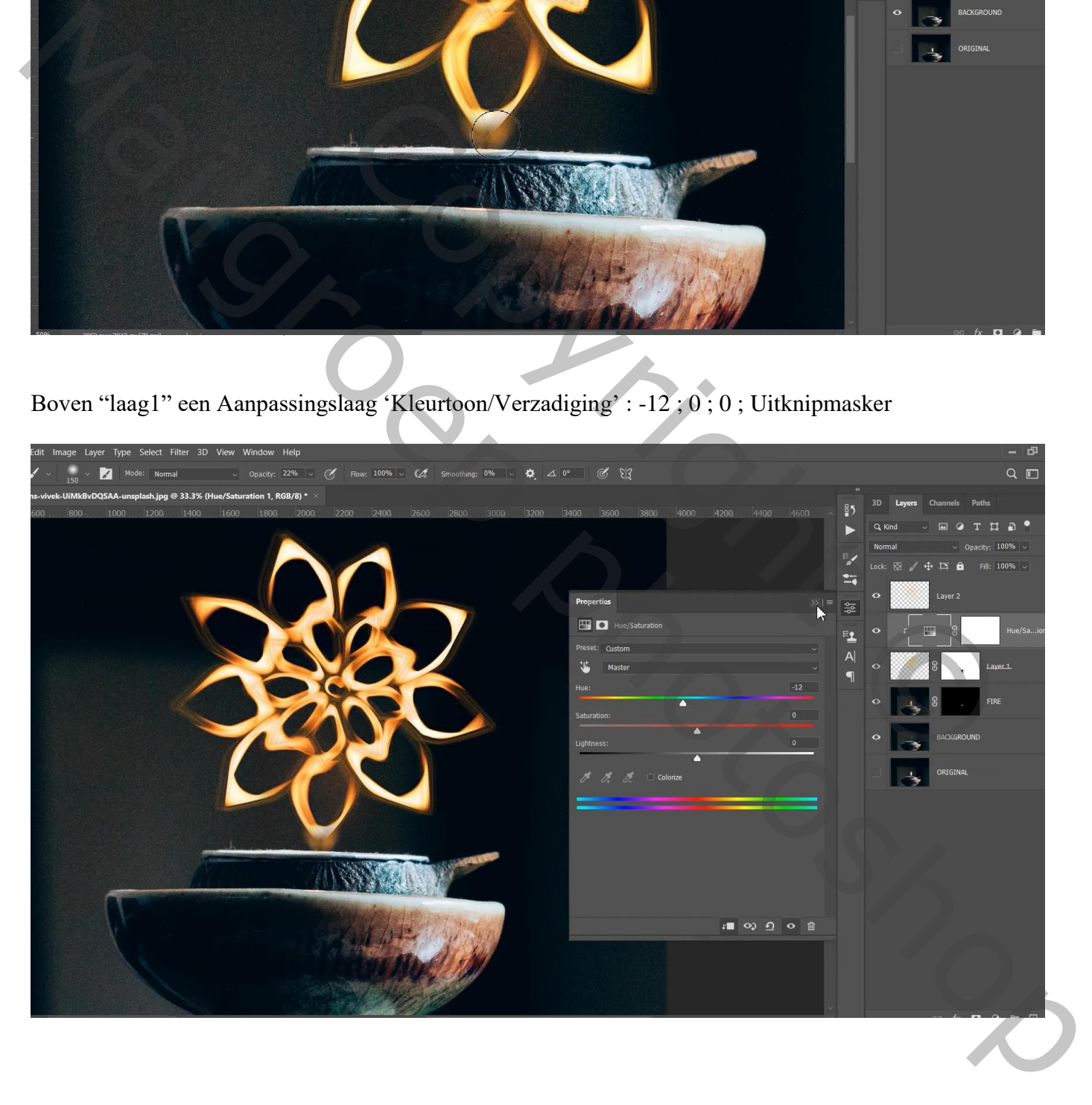

Geef "laag1" Gloed Binnen : Fel licht; 51 % ; Ruis = 4% ; # F68B22; Rand; 0% ; 43 px Bereik  $= 60\%$ 

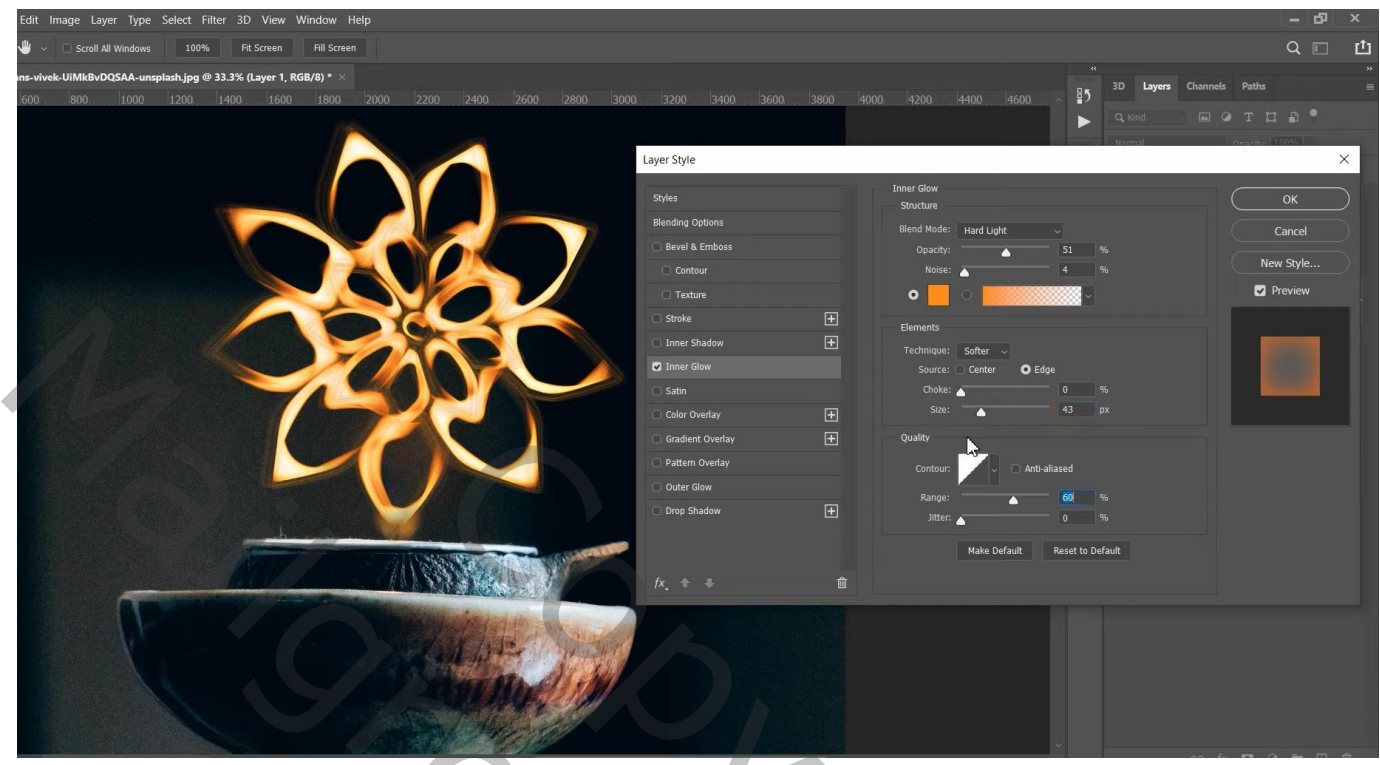

Geef ook laagstijl Gloed Buiten : Lineair Tegenhouden; 50 % ; # FF8F1B ; 4% ; 81 px ; bereik = 82%

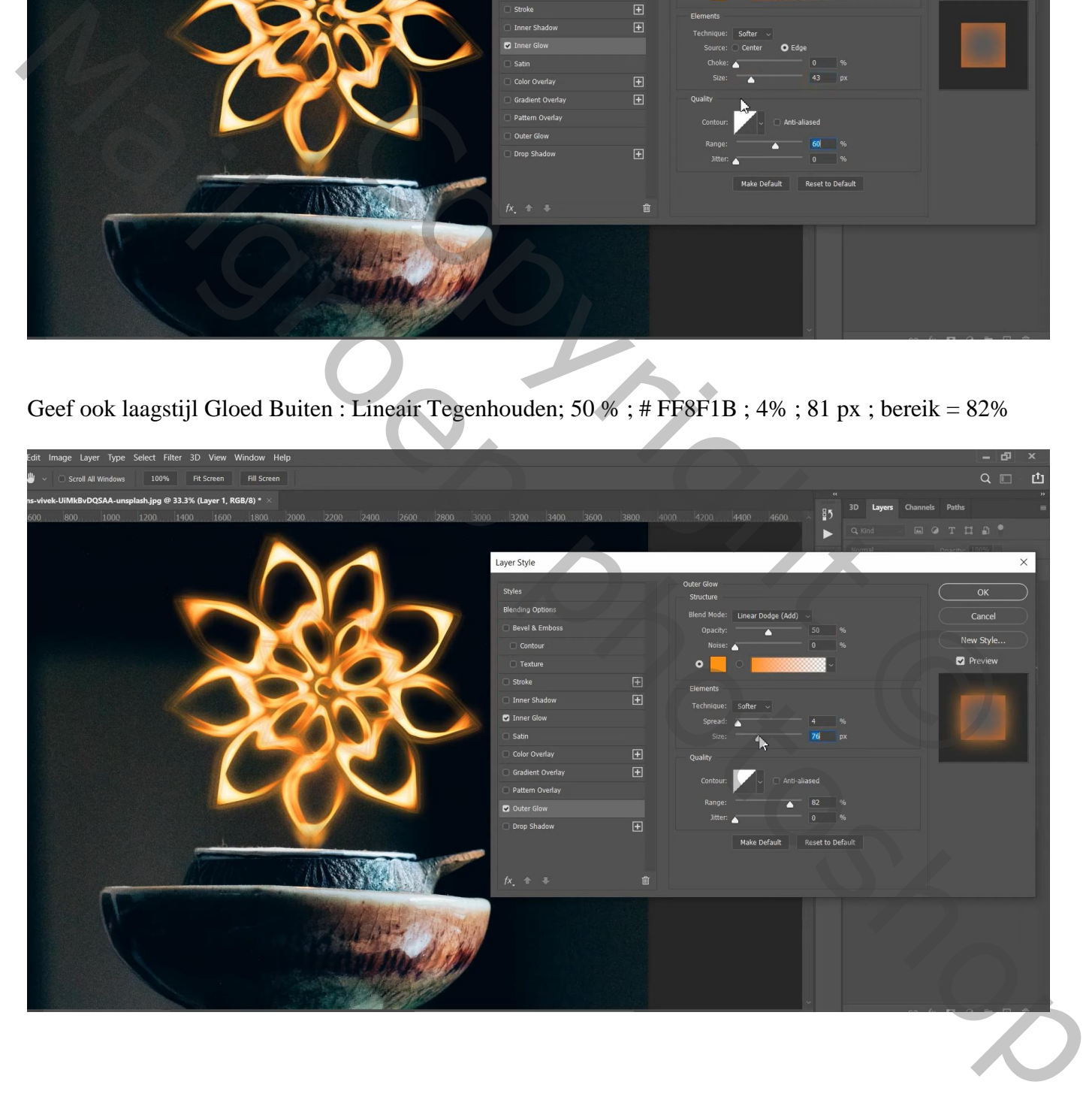

Als bovenste laag een Aanpassingslaag 'Kleur Opzoeken' : EdgyAmber.3DL Voor die Aanpassingslaag : vulling = 35 %

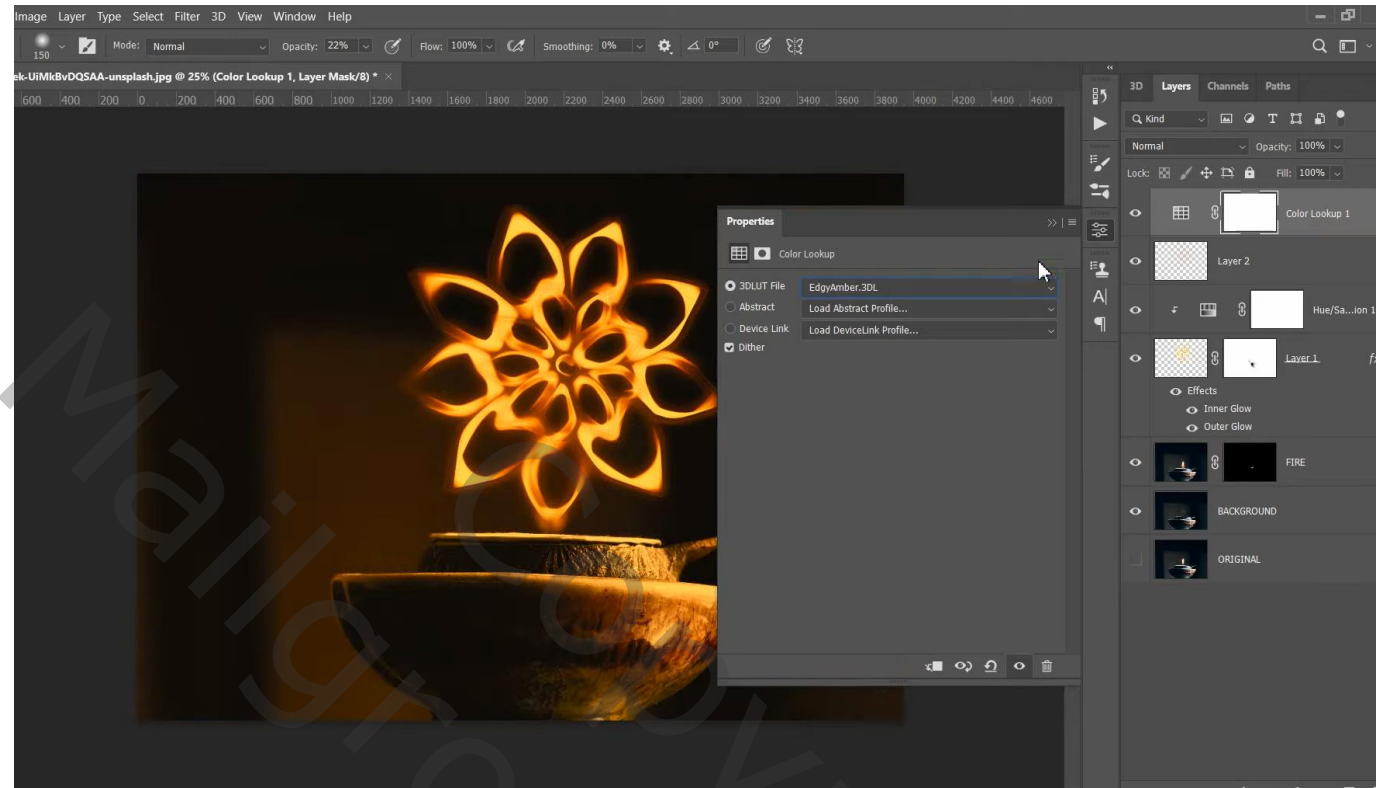

Nieuwe laag; zacht rond penseel; dekking = 20 % ; kleur = # FCA651; de vorm beschilderen Laagmodus = Kleur Tegenhouden ; laagvulling =  $80\%$ 

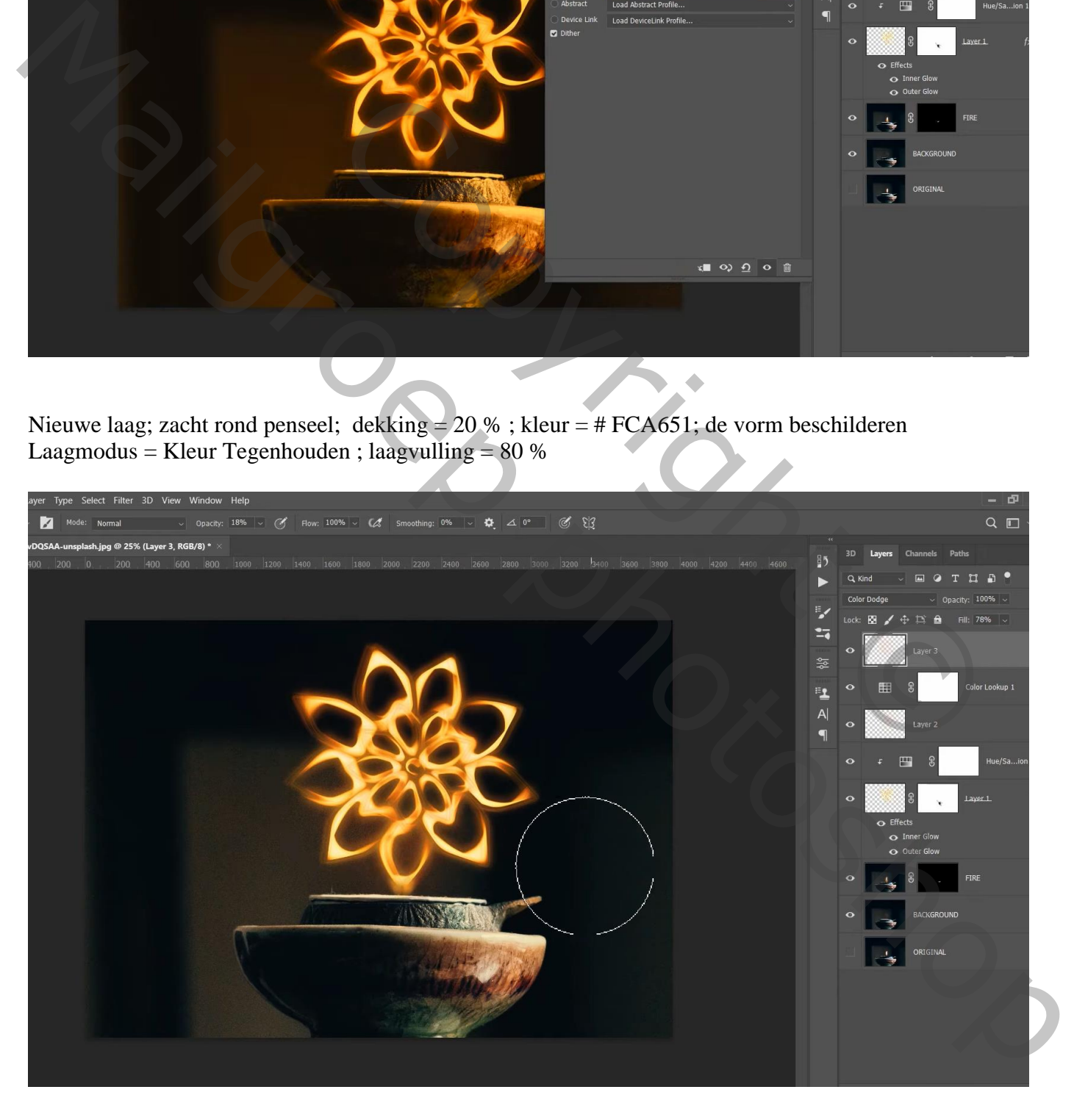

## Grootte aanpassen voor op Sennet!

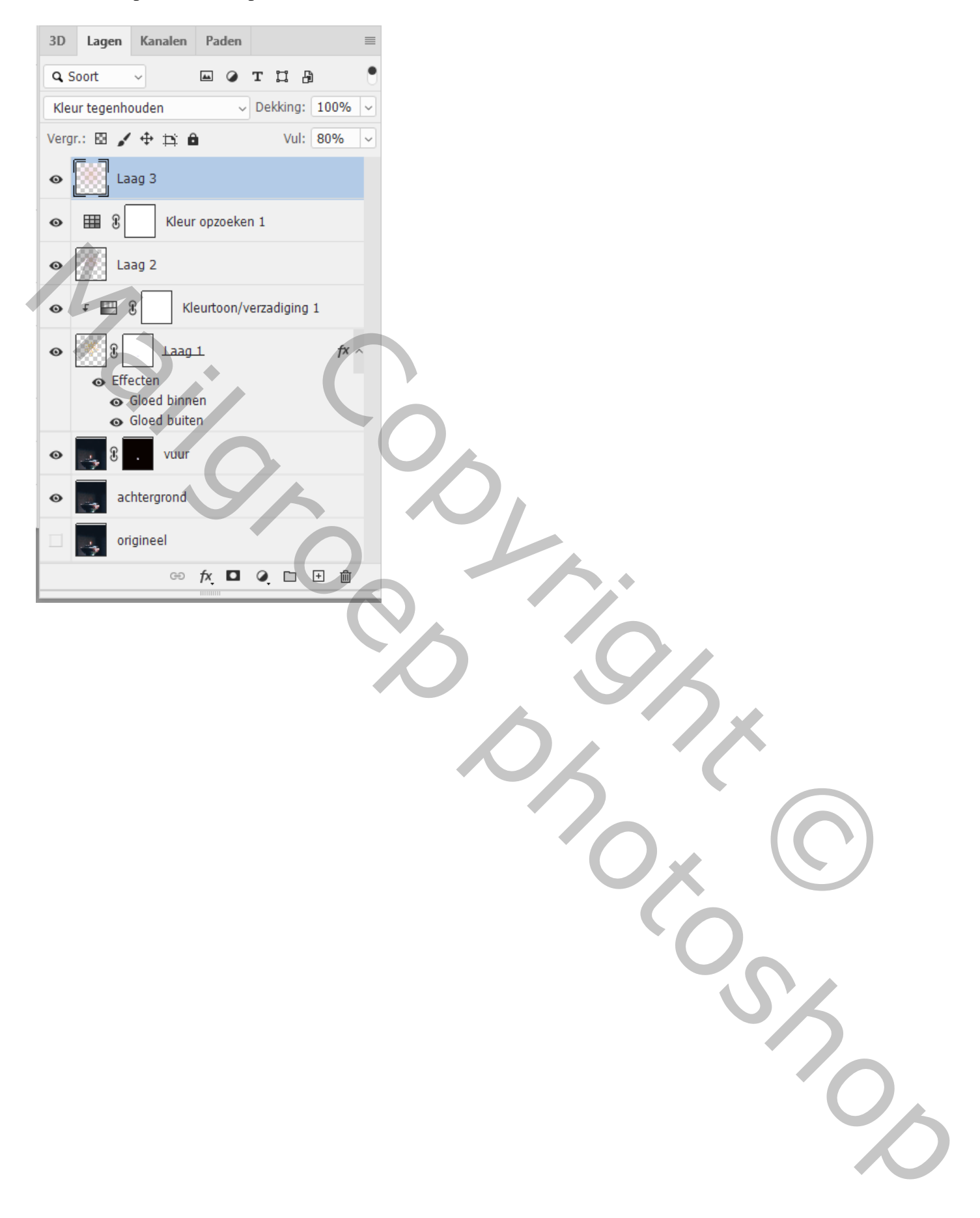